## Inspiron 15 5000 Series 2-in-1 Namestitev in tehnični podatki

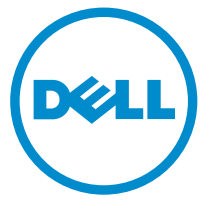

Model računalnika: Inspiron 15-5568 Regulativni model: P58F Regulativni tip: P58F001

## Opombe, svarila in opozorila

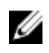

OPOMBA: OPOMBA označuje pomembne informacije, ki vam pomagajo bolje izkoristiti računalnik.

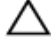

POZOR: PREVIDNO označuje možnost poškodbe strojne opreme ali izgube podatkov in vam svetuje, kako se izogniti težavi.

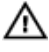

Opozorilo: OPOZORILO označuje možnost poškodb lastnine, telesnih poškodb ali smrti.

**©** 2016 Dell Inc. Vse pravice pridržane. Ta izdelek je zaščiten z ameriškimi (ZDA) in mednarodnimi zakoni o avtorskih pravicah ter intelektualni lastnini. Dell in logotip Dell sta blagovni znamki družbe Dell Inc. v Združenih državah Amerike in/ali v drugih pristojnostih. Vse druge znamke in imena, omenjene v tem dokumentu, so lahko blagovne znamke ustreznih družb.

2016-05

Rev. A01

## **Kazalo**

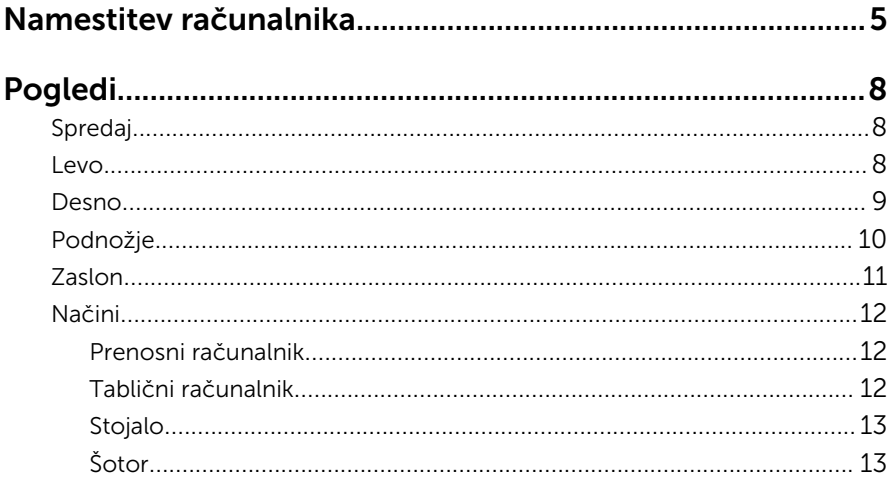

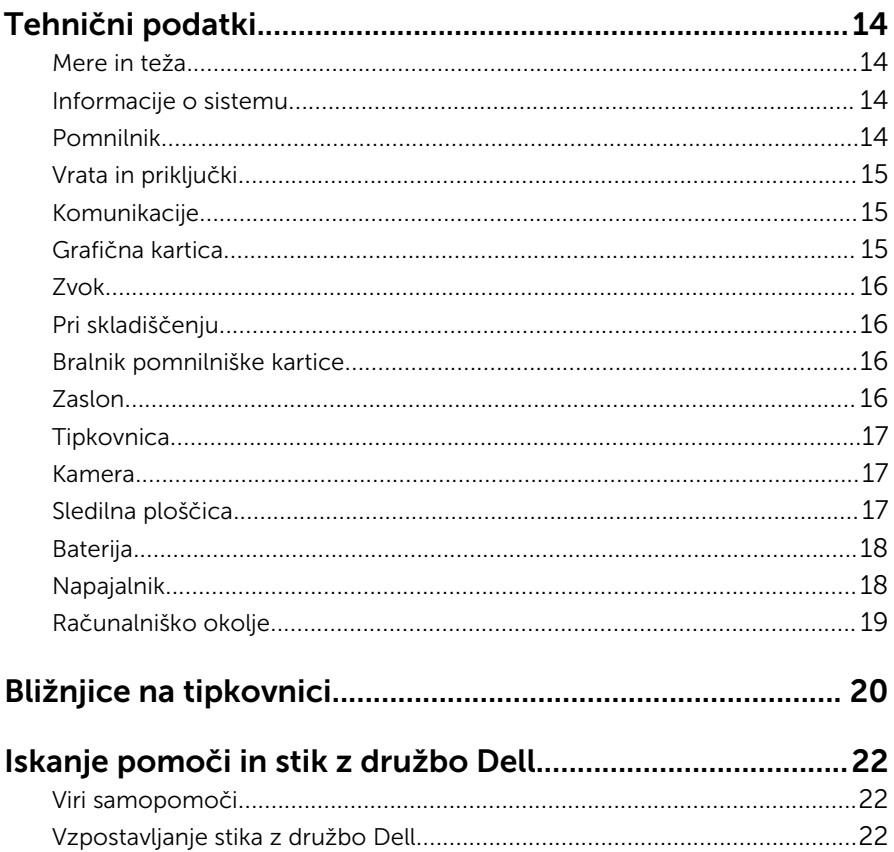

## <span id="page-4-0"></span>Namestitev računalnika

Priključite napajalnik in pritisnite gumb za vklop/izklop.

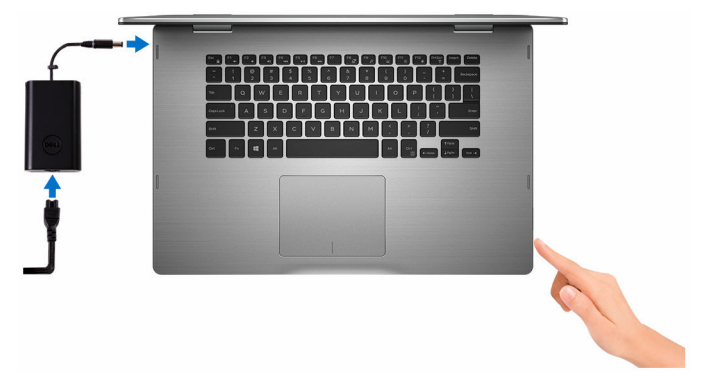

2 Končajte namestitev operacijskega sistema.

#### Za Windows

a) Omogočite varnost in posodobitve Dell.

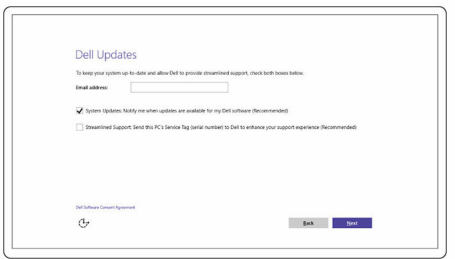

b) Vzpostavite povezavo z brezžičnim omrežjem.

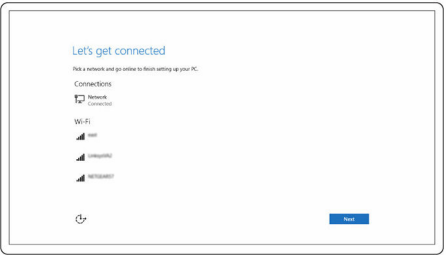

c) Vpišite se v svoj Microsoftov račun ali ustvarite nov račun.

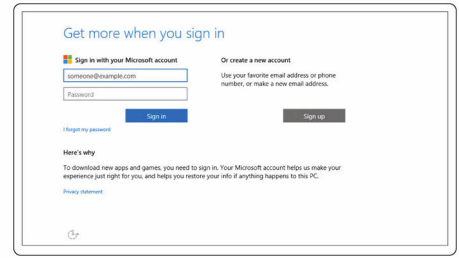

#### Za Ubuntu:

Sledite navodilom na zaslonu in zaključite namestitev.

3 Raziščite Dellove vire na namizju.

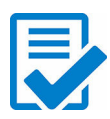

Registrirajte svoj računalnik

Aplikacija Dell Help & Support (Podpora in pomoč Dell)

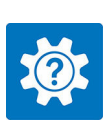

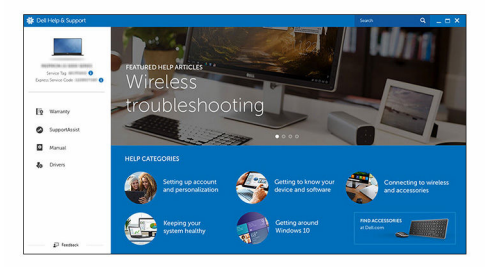

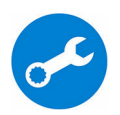

SupportAssist — Preglejte in posodobite svoj računalnik

# <span id="page-7-0"></span>Pogledi

### Spredaj

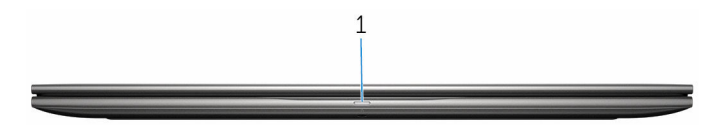

#### 1 Lučka stanja napajanje in lučka stanja baterije/lučka dejavnosti trdega diska

Prikazuje stanje napolnjenosti baterije ali aktivnosti trdega diska.

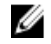

**OPOMBA:** Pritisnite tipki Fn+H za preklop med lučko stanja napajanja in lučko stanja baterije ter lučko dejavnosti trdega diska.

#### Lučka dejavnosti trdega diska

Sveti, ko računalnik bere s trdega diska ali zapisuje nanj.

#### Lučka stanja napajanja in baterije

Prikazuje stanje napajanja in stanje polnjenja baterije.

Bela sveti – Napajalnik je priključen in baterija je napolnjena več kot 5 %.

Rumena — Računalnik se napaja prek baterije, napolnjenost baterije pa je manjša od 5 %.

#### Ne sveti

- Napajalnik je priključen in baterija je popolnoma napolnjena.
- Računalnik se napaja prek baterije in napolnjenost baterije je večja od 5 %.
- Računalnik je v stanju spanja, mirovanja ali pa je izklopljen.

### Levo

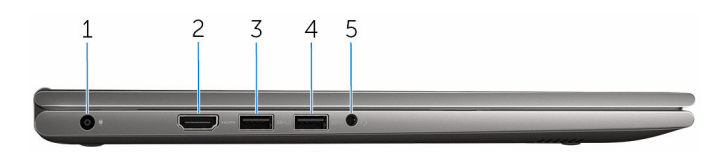

#### 1 Vrata za napajalnik

Za napajanje vašega računalnika in polnjenje baterije priklopite napajalnik.

#### <span id="page-8-0"></span>2 Vrata HDMI

Priključite TV-sprejemnik ali drugo napravo, ki ima priključek HDMI. Omogoča izhod za video in zvok.

#### 3 Vrata USB 3.0 s funkcijo PowerShare

Za priključitev zunanjih naprav, kot so naprave za shranjevanje, tiskalniki in druge naprave. Omogočajo hitrost prenosa podatkov do 5 Gb/s.

PowerShare vam omogoča polnjenje naprav USB, tudi ko je vaš računalnik ugasnjen.

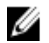

**OPOMBA:** Če je vaš računalnik ugasnjen ali v stanju mirovanja, morate priključiti napajalnik, če želite polniti svoje naprave preko vhoda PowerShare. To funkcijo morate omogočiti v programu za nastavitev BIOS-a.

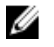

OPOMBA: Nekatere USB naprave se morda ne bodo polnile, ko je računalnik izklopljen ali v stanju pripravljenosti. V takem primeru vklopite računalnik, da bi napravo napolnili.

#### 4 Vrata USB 3.0

Za priključitev zunanjih naprav, kot so naprave za shranjevanje, tiskalniki in druge naprave. Omogočajo hitrost prenosa podatkov do 5 Gb/s.

#### 5 Vrata za slušalke

Priključite slušalke, mikrofon ali slušalke z mikrofonom (kombinirana vrata za slušalke in mikrofon).

### Desno

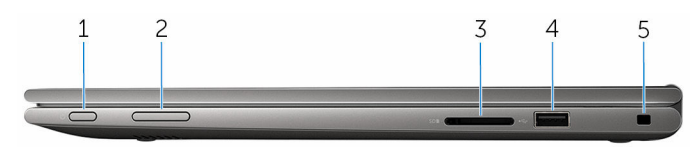

#### 1 Gumb za vklop/izklop

Pritisnite ga za vklop računalnika, če je izklopljen ali v stanju spanja.

Pritisnite ga za prekop računalnika v stanje spanja, če je vklopljen.

Pritisnite in zadržite ga za 4 sekunde za prisilno zaustavitev računalnika.

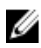

OPOMBA: Gumb za vklop/izklop lahko prilagodite v možnostih napajanja (Power Options). Za več informacij preberite poglavje *Me and My Dell (Jaz in moj Dell)* na spletni strani [www.dell.com/](https://www.dell.com/support/manuals) [support/manuals.](https://www.dell.com/support/manuals)

#### 2 Gumba za nastavitev glasnosti

Pritisnite ju za povečanje oz. zmanjšanje glasnosti.

#### <span id="page-9-0"></span>3 Bralnik pomnilniške kartice

Bere s pomnilniških kartic in zapisuje nanje.

#### 4 Vrata USB 2.0

Za priključitev zunanjih naprav, kot so naprave za shranjevanje, tiskalniki in druge naprave. Omogočajo hitrost prenosa podatkov do 480 Mb/s.

#### 5 Reža za varnostni kabel

Priključite varnostni kabel, da preprečite neželeno premikanje računalnika.

### Podnožje

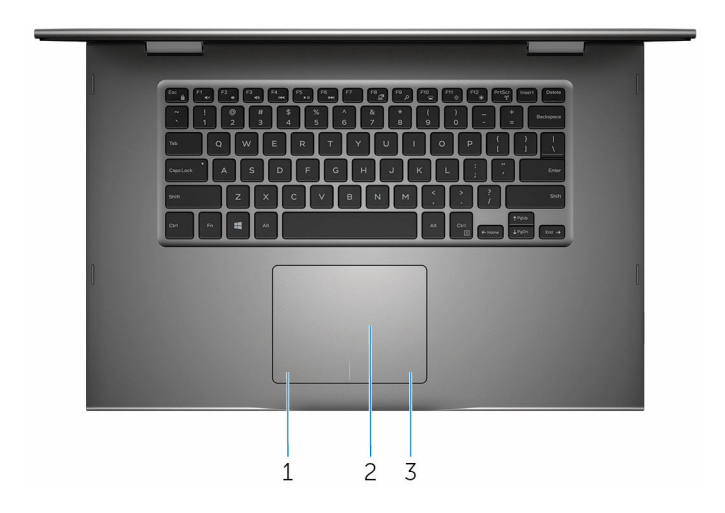

#### 1 Območje za levi klik

Pritisnite za levi klik.

#### 2 Sledilna ploščica

Na sledilni ploščici premaknite prst in tako premaknite kazalec za miško. Tapnite za levi klik in tapnite z dvema prstoma za desni klik.

#### 3 Območje za desni klik

Pritisnite za desni klik.

### <span id="page-10-0"></span>Zaslon

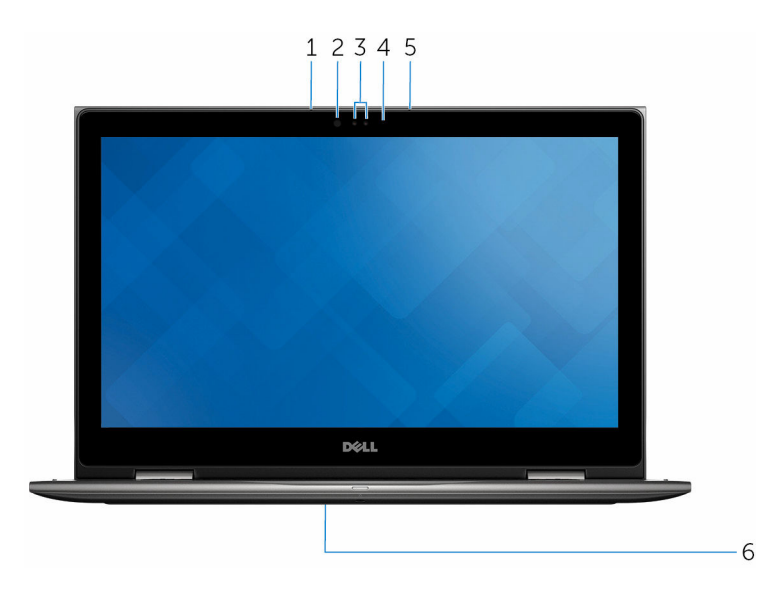

#### 1 Levi mikrofon

Zagotavlja digitalni vhod za zvok za snemanje zvoka, glasovne klice in podobno.

#### 2 Infrardeč oddajnik (izbirno)

Oddaja infrardečo svetlobo, ki infrardeči kameri dovoljuje zaznavanje globine in gibanja.

#### 3 Infrardeča kamera (izbirno)

Omogoča vam video klepet, zajemanje fotografij in snemanje videoposnetkov. Funkcija zaznavanja globine povečuje varnost kamere pri združevanju s tehnologijo Windows Hello.

#### Kamera

Omogoča vam videoklepet, slikanje in snemanje videoposnetkov.

#### 4 Lučka za stanje kamere

Sveti, ko je kamera v uporabi.

#### 5 Desni mikrofon

Zagotavlja digitalni vhod za zvok za snemanje zvoka, glasovne klice in podobno.

#### <span id="page-11-0"></span>6 Mesto servisne oznake

Servisna oznaka je edinstven alfanumeričen identifikator, ki Dellovim servisnim tehnikom omogoča identifikacijo komponent strojne opreme v vašem računalniku in dostopa do informacij o garanciji.

### Načini

### Prenosni računalnik

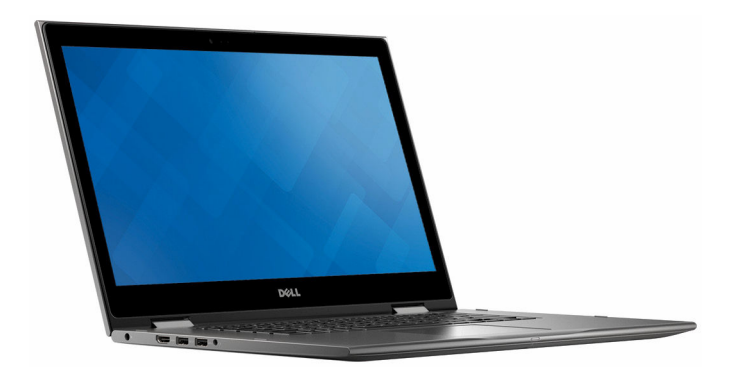

### Tablični računalnik

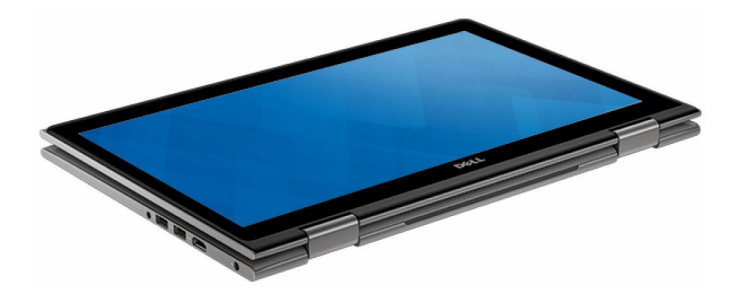

### <span id="page-12-0"></span>Stojalo

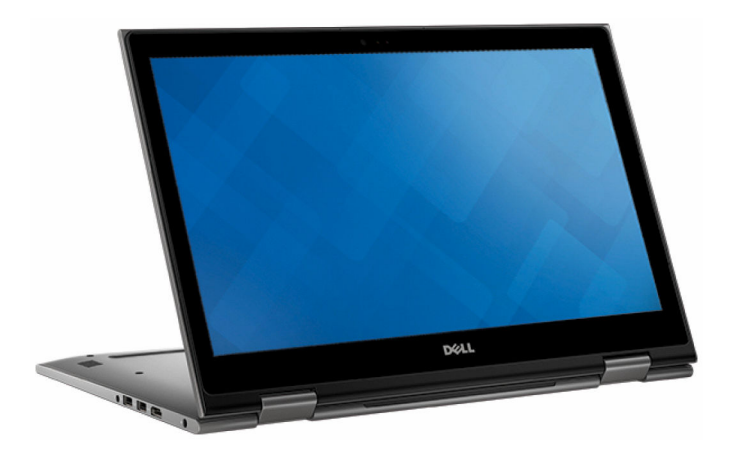

### Šotor

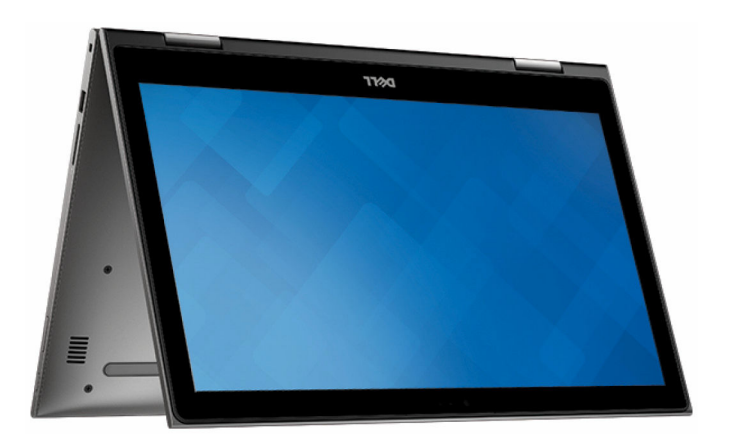

## <span id="page-13-0"></span>Tehnični podatki

### Mere in teža

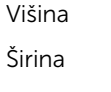

20,20 mm (0,80 palca)

 $380,90$  mm (15 palca)

Globina 253,10 mm (9,96 palca)

Teža (največ) 2,09 kg (4,61 lb)

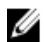

**OPOMBA:** Teža prenosnika je odvisna od konfiguracije, ki ste jo naročili, in različic, ki so na voljo.

### Informacije o sistemu

Model računalnika Inspiron 15-5568

Procesor

- Intel core i3/i5/i7 6. generacije
- Intel Celeron Dual Core
- Intel Pentium Dual Core

Nabor vezij **Integriran v procesor** 

### Pomnilnik

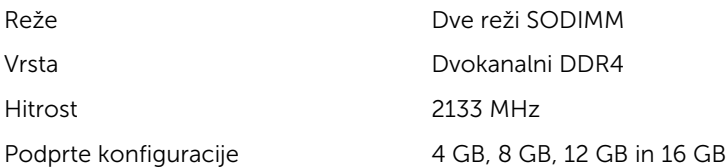

## <span id="page-14-0"></span>Vrata in priključki

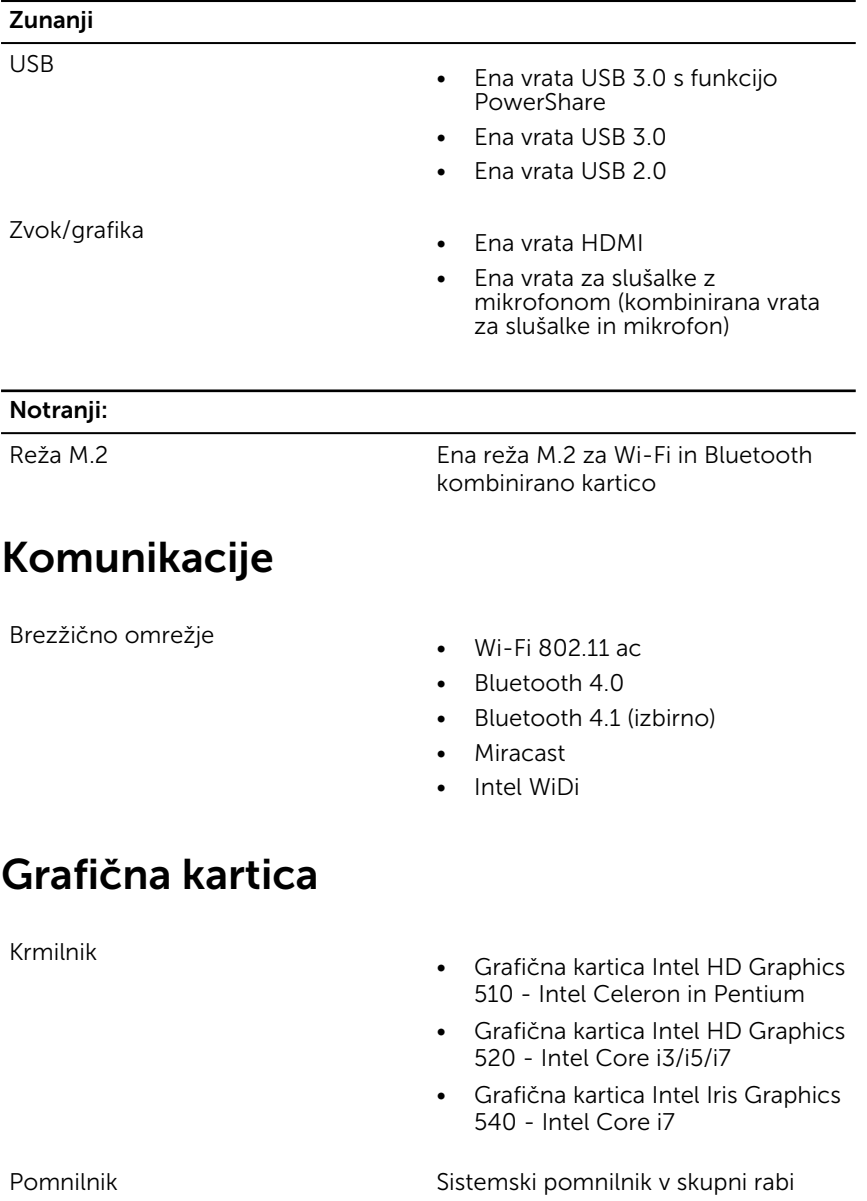

### <span id="page-15-0"></span>Zvok

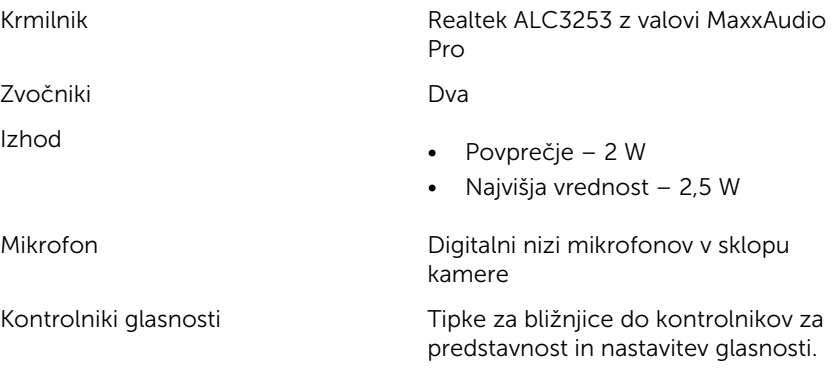

### Pri skladiščenju

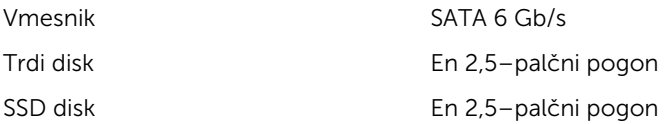

### Bralnik pomnilniške kartice

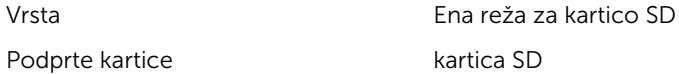

### Zaslon

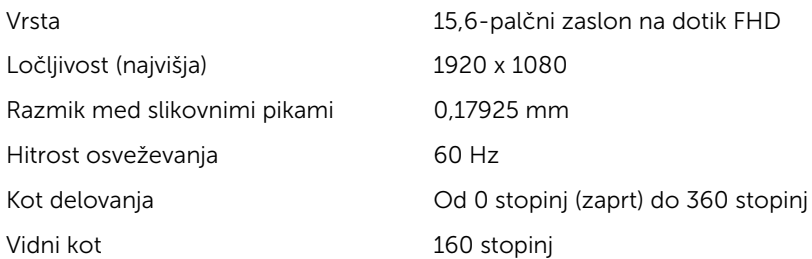

<span id="page-16-0"></span>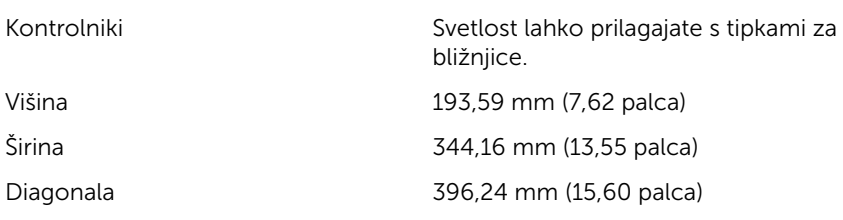

### Tipkovnica

Vrsta

- Osvetljena tipkovnica
- Standardna tipkovnica

Tipke za bližnjice Nekatere tipke na vaši tipkovnici imajo dva simbola. Te tipke lahko uporabljate za tipkanje drugih znakov ali za izvajanje sekundarnih funkcij. Za tipkanje drugih znakov pritisnite tipko Shift in želeno tipko. Za izvajanje sekundarne funkcije pritisnite tipko Fn in želeno tipko.

**OPOMBA:** Način delovanja tipk za bližnjice lahko določite tako, da pritisnete tipki Fn+Esc ali s spremembo delovanja Funkcijske tipke v Sistemskih nastavitvah.

#### [Bližnjice na tipkovnici](#page-19-0)

### Kamera

Ločljivost

- Mirujoča slika: 0,92 megapikslov
- Videoposnetek: 1280 x 720 (HD) pri 30 sličicah/s

Diagonalni vidni kot 74 stopinj

### Sledilna ploščica

Ločljivost

• Vodoravno: 1260

• Navpično: 960

WHr)

- Višina: 80 mm (3,15 palca)
- Širina: 105 mm (4,13 palca)

lahko se znatno zmanjša ob

Od 0°C do 35°C (od 32°F do 95°F)

Od –40°C do 65°C (od –40°F do

intenzivni uporabi.

149°F)

### <span id="page-17-0"></span>Baterija

Vrsta 3-celična »pametna« litij-ionska (42

Mere: širina 97,15 mm (3,82 palca)

Mere: globina 184,15 mm (7,25 palca)

Mere: višina 600 mm (0,23 palca)

Teža (največ) 0,20 kg (0,44 lb)

Napetost 11,40 V enosmerne napetosti

Čas delovanja Odvisen od pogojev delovanja in

Življenjska doba (približno) 300 ciklov praznjenja/polnjenja

Temperaturno območje (med delovanjem)

Temperaturno območje (pri skladiščenju)

Gumbasta baterija CR-2032

### Napajalnik

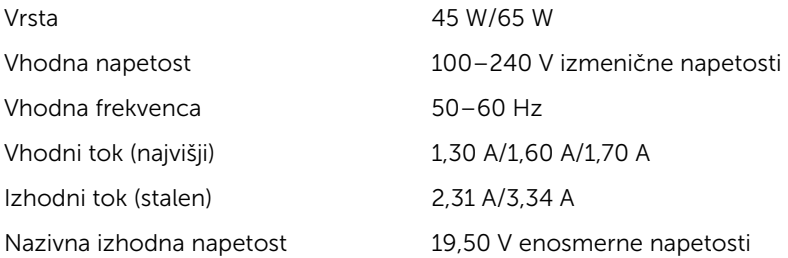

<span id="page-18-0"></span>Temperaturno območje (med delovanjem)

Temperaturno območje (pri skladiščenju)

Od 0°C do 40°C (od 32°F do 104°F)

Od –40°C do 70°C (od –40°F do 158°F)

### Računalniško okolje

Stopnja onesnaženja v zraku: G1 kot določa ISA-S71.04-1985

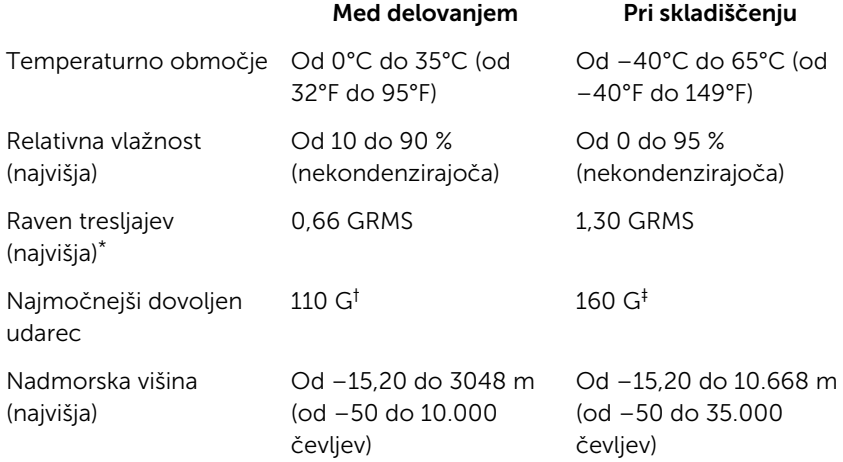

\* Meri se z uporabo naključnega spektra tresljajev, ki posnema uporabniško okolje.

† Izmerjeno z uporabo 2 ms polsinusnega pulza, ko je trdi disk v uporabi.

‡ Izmerjeno z uporabo 2 ms polsinusnega pulza, ko je glava trdega diska parkirana.

## <span id="page-19-0"></span>Bližnjice na tipkovnici

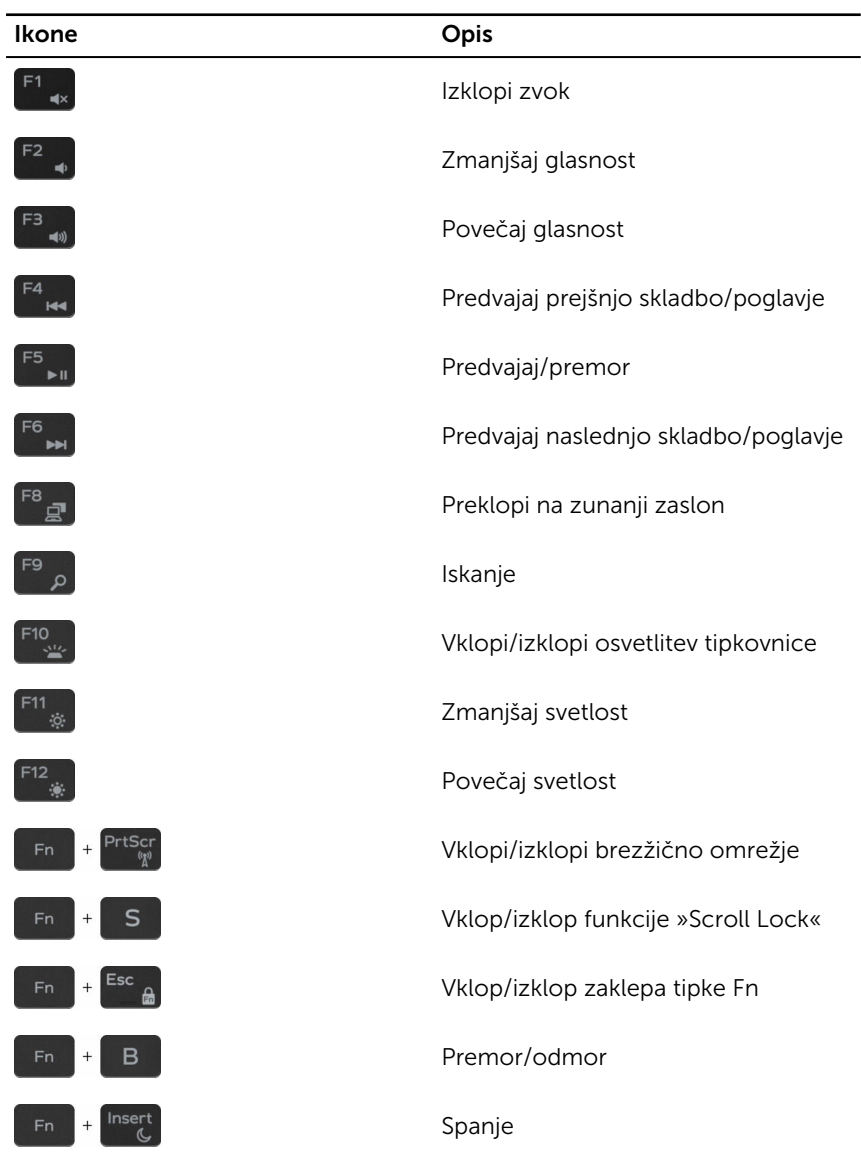

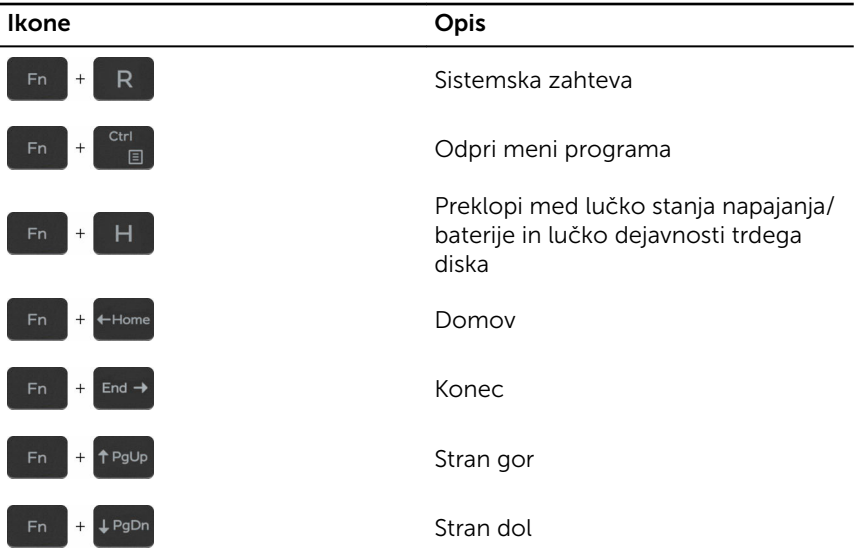

## <span id="page-21-0"></span>Iskanje pomoči in stik z družbo Dell

### Viri samopomoči

Informacije ter pomoč v zvezi z izdelki in storitvami Dell so na voljo na naslednjih virih samopomoči:

Informacije o izdelkih in storitvah Dell [www.dell.com](https://www.dell.com/)

V aplikaciji Dell Help & Support (Podpora in pomoč Dell)

Aplikacija Get started (Začnite)

Dostop do pomoči v sistemu Windows 10

Spletna pomoč za operacijski sistem [www.dell.com/support/windows](https://www.dell.com/support/windows)

Informacije o odpravljanju težav, uporabniški priročniki, navodila za namestitev, tehnični podatki o izdelku, spletni dnevniki s tehnično pomočjo, gonilniki, posodobitve programske opreme in tako naprej

Naučite se več o operacijskem sistemu, o tem, kako namestiti in uporabljati računalnik, o varnostnem kopiranju podatkov, diagnostiki in tako dalie.

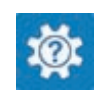

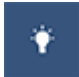

V iskalno polje Windows vtipkajte Help and Support(Pomoč in podpora) in pritisnite Enter.

[www.dell.com/support/linux](https://www.dell.com/support/linux)

[www.dell.com/support.](https://www.dell.com/support)

Glejte *Me and My Dell(Jaz in moj Dell)* na spletni strani [www.dell.com/](https://www.dell.com/support/manuals) [support/manuals.](https://www.dell.com/support/manuals)

### Vzpostavljanje stika z družbo Dell

Če želite vzpostaviti stik z družbo Dell za prodajo, tehnično podporo ali podporo uporabnikom, obiščite [www.dell.com/contactdell.](https://www.dell.com/contactdell)

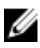

OPOMBA: Storitve so odvisne od države in izdelka in niso na voljo za vse države.

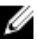

OPOMBA: Če nimate na voljo povezave z internetom, lahko kontaktne informacije najdete na vašem računu o nakupu, embalaži, blagajniškemu izpisku ali v katalogu izdelkov Dell.